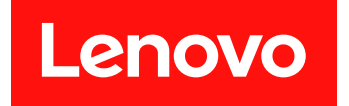

# Microsoft System Center Operations Manager 対応 Lenovo Hardware Management Pack

リリース情報

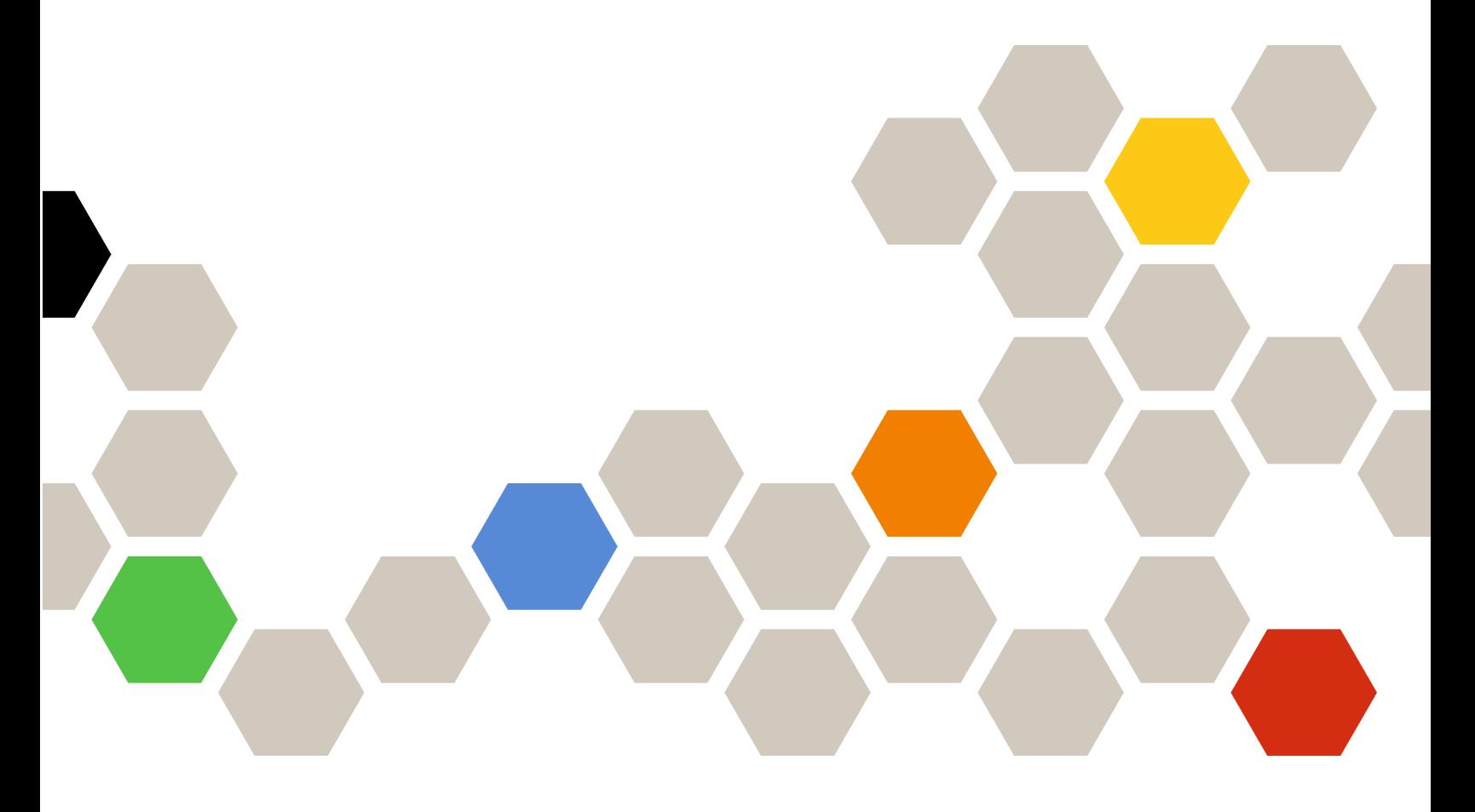

**バージョン 7.6.0**

本書および本書で紹介する製品をご使用になる前に、[19](#page-24-0) [ページの](#page-24-0) 付録 A「注記」に記載されてい る情報をお読みください。

**第 15 版 (2019 年 <sup>4</sup> ⽉)**

**© Copyright Lenovo 2014, 2019. Portions © Copyright IBM Corporation 1999,2014**

制限付き権利に関する通知: データまたはソフトウェアが米国一般調達局 (GSA: General Services Administration) 契約に 準じて提供される場合、使用、複製、または開示は契約番号 GS-35F-05925 に規定された制限に従うものとします。

# **⽬次**

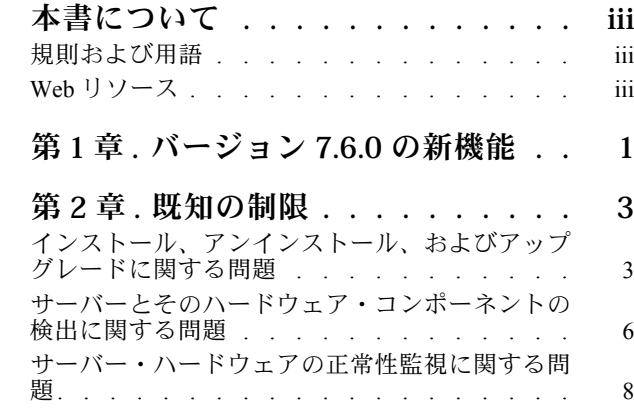

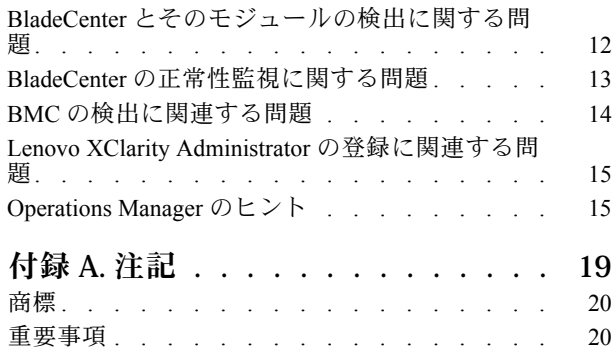

# <span id="page-4-0"></span>**本書について**

これらのリリース情報には、Microsoft System Center Operations Manager 対応 Lenovo Hardware Management Pack に関する最新情報が記載されています。

# 規則および用語

太字の「**注**」または「**重要**」で始まっているパラグラフは、重要な情報を強調する固有の意味を持つ 注意書きです。

**注:**これらの特記事項は重要なヒント、ガイダンス、またはアドバイスを提供します。

**重要:**これらの特記事項は、不都合なまたは困難な状態を避けるために役立つ情報またはアドバイス を提供します。

本書で使用されている用語、頭字語、および省略語のいくつかについて、下の表で説明します。

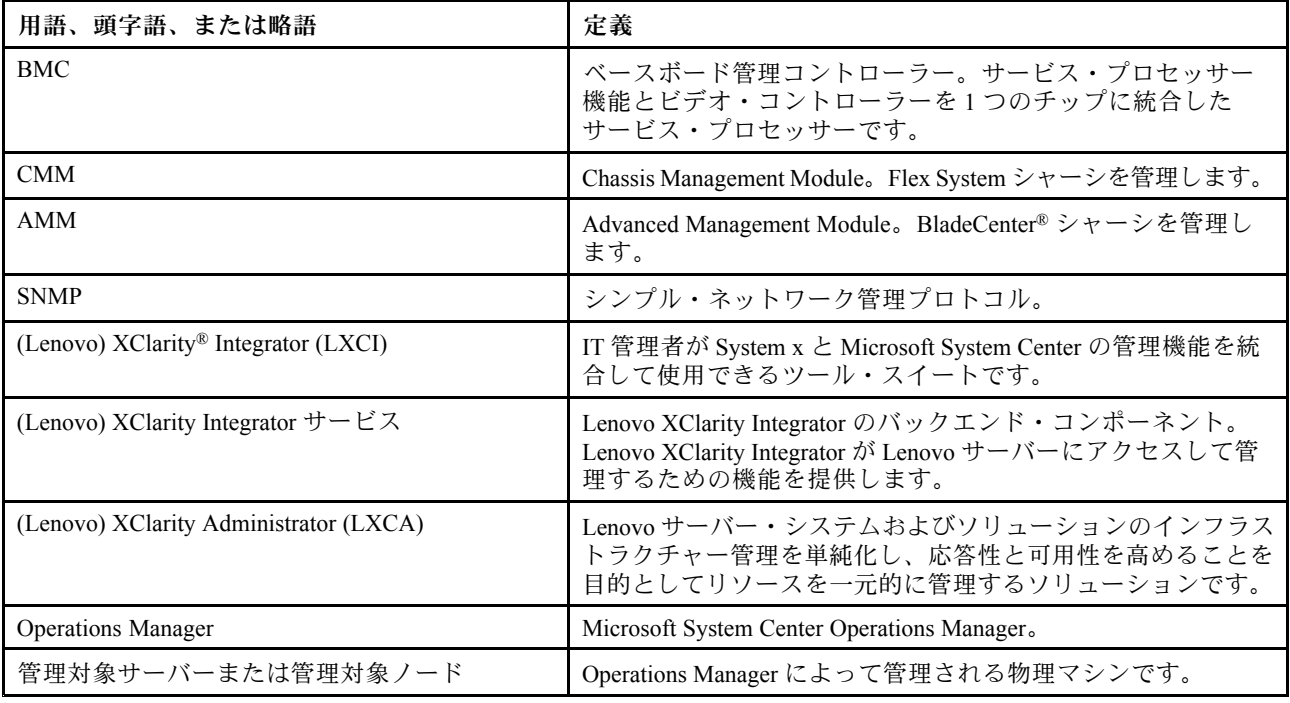

# Web リソース

以下の Web サイトは、BladeCenter シャーシ、Flex System シャーシ、ThinkServer® サーバー、ThinkSystem® サーバー、System <sup>x</sup> サーバー、およびシステム管理ツールの理解、使用、およびトラブルシューティング のためのリソースを提供しています。

#### Lenovo **サーバー対応 Microsoft Systems Management Solutions の** Lenovo **Web サイト**

この Web サイトでは、Microsoft System Center 管理ソリューション対応 XClarity Integrator 製品の最新のダ ウンロードを検索します。

• Microsoft System Center 対応 Lenovo XClarity [Integrator](https://datacentersupport.lenovo.com/documents/lnvo-manage) Web サイト

#### Lenovo XClarity **ソリューションを使⽤したシステム管理**

この Web サイトでは、Lenovo XClarity ソリューションの概要について説明します。このソリューション は、System <sup>x</sup> および Flex System ハードウェアに統合され、システム管理機能を提供します。

● Lenovo XClarity [ソリューションを使用したシステム管理についての](http://www3.lenovo.com/us/en/data-center/software/systems-management/xclarity-integrators/) Web サイト

#### Lenovo XClarity **フォーラムおよびアイディエーション**

以下の Web サイトでは、すべての Lenovo XClarity 製品のフォーラムおよびアイディエーションを提 供します。

- Lenovo [XClarity](https://forums.lenovo.com/t5/Lenovo-XClarity/bd-p/xc01_eg) Forum Web サイト
- Lenovo XClarity [アイディエーション](https://forums.lenovo.com/t5/XClarity-Ideation/idb-p/id_xc_en) Web サイト

#### Lenovo **テクニカル・サポート・ポータル**

この Web サイトは、ハードウェアおよびソフトウェアのサポートを見つけるのに役立ちます。

• Lenovo [サポート・ポータル](http://www.lenovo.com/support) Web サイト

#### Lenovo ServerProven

この Web サイトでは、Lenovo ThinkSystem サーバー、System <sup>x</sup> サーバー、BladeCenter サーバー、および Flex System サーバーとのハードウェア互換性に関する情報を取得します。

● Lenovo [ServerProven](https://static.lenovo.com/us/en/serverproven/index.shtml) 互換性 Web サイト

#### Microsoft System Center Operations Manager **Web サイト**

この Web サイトは、Microsoft System Center Operations Manager の概要を示します。

• Microsoft System Center [Operations](https://technet.microsoft.com/library/hh205987.aspx) Manager Web サイト

# <span id="page-6-0"></span>**第 1 章 バージョン 7.6.0 の新機能**

このセクションでは、Microsoft System Center Operations Manager 対応 Lenovo Hardware Management Pack v7.6.0 で新しく加わった機能の概要について説明しています。

#### **新機能のサポート**

- Operations Manager コンソールで XClarity Integrator サービスを表示および監視します。
- デフォルトで、BMC ノードの自動検出と認証を無効にします。
- Operations Manager によって既に管理されているサーバーの BMC の管理のみをサポートします。
- BMC 認証状態を監視します。
- BMC ノードの一括削除をサポートします。
- Microsoft System Center Operations Manager <sup>2019</sup> をサポートします。

# <span id="page-8-0"></span>**第 2 章 既知の制限**

# インストール、アンインストール、およびアップグレードに関する問題

ここでは、Lenovo Hardware Management Pack のインストール、アンインストール、およびアップグレード に関連する問題について説明します。

• **XClarity Integrator サービスにログインできない**

プロキシ・サーバーを使用している場合は、次のステップを 1 つまたは複数実行します。

**注:**プロキシ・サーバーが使用されているかどうか判別するには、**「Internet Options (インターネッ ト・オプション)」** ➙ **「Connections (接続)」** ➙ **「LAN settings (LAN 設定)」**をクリックし、「**Proxy server** (プロキシ・サーバー)」が有効になっているか確認します。

- プロキシにユーザー名およびパスワードが必要な場合は、Internet Explorer を使用して Web ページに 移動します。ユーザー名とパスワードをダイアログに入力し、「**Remember** (保存する)」チェッ ク・ボックスをチェックします。
- XClarity Integrator サービスが Lenovo アドイン と同じホストにインストールされている場合は、 「Internet Options (インターネット・オプション)」で「**Bypass proxy server for local addresses** (ロー カル・アドレスにはプロキシ・サーバーを使用しない)」を選択します。
- プロキシは使用しません。
- **XClarity Integrator サービスへの接続に失敗した**

Lenovo XClarity Integrator サービスを手動で再起動したか、Lenovo XClarity Integrator を再インストー ルまたはアップグレードした場合、Lenovo XClarity Integrator が XClarity Integrator サービスを接続で きなかったことを示す問題が発生することがあります。これは、古いサービスが正常に停止されて いないことによる既知の問題です。

**回避策:** Lenovo XClarity Integrator に関連する Lenovo XClarity Integrator サービスと python プロセスを手動 で停止し、Lenovo XClarity Integrator サービスをもう一度再起動します。

• **データベース・クラスターへの SQL モジュールのロードに失敗しました**

PostgreSQL データベースのインストール中、エラー・メッセージ「データベース・クラスターへの SOL モジュールのロードに失敗しました」 が数秒間表示され、自動的に閉じます。 **回避策:** このエラーは無視しても構いません。インストールが完了すると、データベースは正常 に動作します。

• **UAC がオンになっている場合、インストール関連のアクティビティーをコントロール・パネルまたは MSI ファイル経由で直接管理しようとすると失敗する**

Microsoft Windows <sup>2008</sup> 以降のバージョンで、コントロール・パネルまたは MSI ファイル (Microsoft Windows インストーラー・パッケージ) を使用してインストール関連のアクティビティー (アンインス トールなど) を直接管理しようとしても、ユーザー・アクセス制御 (UAC) がオンになっていると、 そのプロセスは実行時に失敗します。**回避策:** インストール関連のアクティビティーを実行するに は、コントロール・パネルで UAC をオフにしておくか、指定されているローカル管理者アカウント でこれらのアクティビティーを実行します。

• **デフォルト管理パックに保存されているオーバーライドが原因で、**Hardware Management Pack **を削 除できない**

Hardware Management Pack を Operations Manager から削除しようとすると、以下のメッセージが表示 されます。

Remove the Default Management Pack first before removing the Management Pack because of dependency. You cannot delete the Management Pack without removing the dependent management packs. (依存関係のため、管理パックを削除する前に デフォルト管理パックを削除してください。依存先の管理パックを削除せずに、

#### 管理パックを削除することはできません。)

このメッセージは、ルールまたは監視についてのオーバーライドが、デフォルト管理パックに少なく とも 1 つ保存されていることを示します。オーバーライドは、デフォルト管理パックまたは依存先 管理パックのいずれかに保存されています。

**回避策:** これらのオーバーライドを後で使用する場合は、デフォルト管理パック (またはメッセージに 示されている管理パック) 以外の管理パックにオーバーライドを保存します。オーバーライドを保存し たら、Operations Manager による問題を発生させた管理パックを削除し、その後、その他の残りの管理 パックを削除してください。Hardware Management Pack を Operations Manager にインポートするときに、 以前に保存した管理パックをインポートして、オーバーライドを復元します。

• **Hardware Management Pack の削除中に、⼀部または多くの管理対象システムで「スクリプトまたは実 ⾏可能ファイルを実⾏できない」アラートが発⽣する**

エージェント・ベースの管理対象システムでは、さまざまなタイミングで Hardware Management Pack <sup>の</sup> スクリプトが Operations Manager によって起動されます。

Hardware Management Pack の削除中に、Hardware Management Pack に定義されているスクリプトが動作 している場合、スクリプト障害が発生します。この障害によって、対応するアラートが Operations Manager に出されます。

**回避策:** この場合、アラートは無視してもかまいません。障害が発生しないようにするには、Hardware Management Pack を Operations Manager から削除する前に、管理サーバーを保守モードにしてください。

• **Windows Server <sup>2008</sup> で** Hardware Management Pack **を Operations Manager から削除すると、**「**<sup>a</sup> script is running...**」 **(スクリプト実⾏中) というアラートが表⽰される場合がある**

Hardware Management Pack に定義されているスクリプトが動作している間に Hardware Management Pack を削除すると、スクリプトが実行中で、そのスクリプトが入っているファイルが削除されることを通 知するメッセージが表示されます。

「**Ignore** (無視)」をクリックしてアンインストールを続行することができます。このスクリプトが 動作しているサーバーに影響はありません。

**回避策:** Hardware Management Pack を Operations Manager から削除する前に、管理サーバーを、Operations Manager 保守モードにしてください。

• Hardware Management Pack **を削除した直後、**Operations Manager コンソール **にエラーが表⽰される**

Hardware Management Pack を Operations Manager から削除した直後、Operations Manager コンソールに 一連のエラーが表示される場合があります。これは、GUI が、削除された Hardware Management Pack とビューを共有していることが原因です。

たとえば、「Invalid Column Name ... (無効な列名 ...)」、「Collection was modified (コレクションが変更 された)」のようなエラーが表示される場合があります。

**回避策:** このエラーと、関連するエラーは無視してください。また、この状況では、列挙操作が行われ ない可能性があることに注意してください。

• Hardware Management Pack **がインポートされた後、ハンドル・カウントしきい値超過エラーが報告される** Operations Manager 管理サーバーで、Hardware Management Pack がインポートされた後、「Handle count threshold exceeding. (ハンドル・カウントしきい値超過)」というアラートが表示されるこ とがあります。

このエラーの詳細を表示するには、以下の手順を実行します。

- 1. **「Performance (パフォーマンス)」** ➙ **「Windows local Application Health Rollup (Windows ローカ ル・アプリケーション正常性ロールアップ)」** ➙ **「Performance (パフォーマンス)」** ➙ **「Health Service Performance (正常性サービス・パフォーマンス)」** ➙ **「Health Service (正常性サービス)」** をクリックして、Operations Manager 正常性サービスを開きます。
- 2. 「**Handle Count Threshold** (ハンドルしきい値超過)」をクリックして、以下のメッセージを検索 します。

Too many rules and monitors are loaded from all the management packs that this Health Service has been configured with. (この正常性サービスが 構成されているすべての管理パックからロードされたルールとモニターが多すぎます。) **回避策:** 「Microsoft サポート – [マネージ・アプリケーションに多数の](http://support.microsoft.com/kb/968760) Microsoft. NET Framework 2.0 の [スレッド・ハンドルとイベント・ハンドルが存在する](http://support.microsoft.com/kb/968760) Web サイト」の修正を適用します。Microsoft [Operations](http://blogs.technet.com/operationsmgr/archive/2009/04/02/opsmgr-2007-monitoringhost-exe-or-healthservice-exe-may-have-a-high-10000-handle-count-and-restart.aspx) Manager Support Team Blog の記事 (The System Center Operations Manager – OpsMgr 2007 blog) も 参照してください。

**回避策:** このエラーが発生するたびに、「**Health Service** (正常性サービス)」を再起動し、正常性状態を 手動でリセットしてください。手動での「**health state** (正常性状態)」のリセットは、この問題におけ る一時的な対処に過ぎません。これを行うと、Operations Manager のパフォーマンスと正常性監視の 継続性に悪影響を及ぼす可能性があります。

• **新しくインストールされた** Hardware Management Pack **の外部技術情報にアクセスするには、**Operations Manager コンソール **を再起動する必要がある**

Operations Manager コンソールを開いたまま Hardware Management Pack をインストールしている場合、ま たは Hardware Management Pack のインストール・パスを変更した場合、Operations Manager コンソール を再起動するまで、ハードウェア技術情報へのリンクは使用できません。

これらのリンクは、Hardware Management Pack に定義されているモニターの技術情報内にあり、 Operations Manager 状態ビューの「**Actions** (操作)」ペインにタスクとして表示されます。

**回避策:** リンクがハードウェア技術情報の新しいセットアップ・ロケーションを指すように、Operations Manager コンソールを閉じてから開き直してください。

• **リモート・ブレードのオン/オフおよびシャットダウン・タスクのためのディレクトリー・パスを更新 するには、**Operations Manager コンソール **を再起動する必要がある**

Hardware Management Pack のインストール中に Operations Manager コンソールが開いたままになっている 場合、Operations Manager コンソール 環境で、リモート・ブレードのオン/オフおよび OS のシャットダ ウン・タスクにおけるプログラム・ディレクトリー・パス情報が失われます。

リモート・ブレードの電源オン/オフおよび OS のシャットダウン・コンソール・タスクが要求され たときに、%IBM\_DIR\_VBS% がプログラム・ディレクトリー・パスにあると、次のエラー・メッセー ジが表示されます。

Input Error: Cannot find script file (入力エラー: スクリプト・ファイルが見つかりません)

**回避策:** 新しいプログラム・ディレクトリー・パス %IBM\_DIR\_VBS% が Operations Manager コンソール 環境 に正しく定義されるように、Operations Manager コンソールを閉じてから開き直してください。

#### • **アンインストールを確認するダイアログ・ボックスが処理バーによってブロックされる**

システムのコントロール・パネルを使用して製品をアンインストールする場合、アンインストール処理 の終了時に確認メッセージが表示されます。ただし、インストール・プログラムの処理バーによって確 認メッセージがブロックされ、アンインストールを確認できません。

**回避策:** 次の 2 つの回避策が使用可能です。

- 下にあるアンインストール確認ウィンドウをクリックしてアクティブにし、次に「**OK**」をク リックしてアンインストールを完了します。
- 「**Start** (スタート)」メニューのアンインストール・ショートカット・オプションを使用して、製品 をアンインストールします。この方法を使用すると、確認メッセージはブロックされません。
- **v6.2.0 から v6.3.0 にアップグレードする際、管理パックのアップグレードに失敗することがある**

Microsoft System Center Operations Manager 対応 Lenovo Hardware Management Pack をアップグレードす る際、最後のステップとして SCOM で管理パックをアップグレードします。バージョン 6.2.0 から アップグレードすると、System Center Operations Manager の問題によりこのステップが失敗する可能 性があります。

**回避策:** アップグレードが完了したら、SCOM ですべての Lenovo Hardware Management Pack を手動で削 除してください。その後、C:\Program Files\Lenovo\Lenovo Hardware Management Pack\Management Packs にある Lenovo Hardware Management Pack をインポートします。

• **v6.3.0 以降のバージョンから v7.3.0 へのアップグレード時に管理パック「Integrated Management Module 対応 Lenovo Hardware Management Pack」のアップグレードが失敗する**

<span id="page-11-0"></span>Microsoft System Center Operations Manager 対応 Lenovo Hardware Management Packをアップグレードする 場合、最後の手順は SCOM の管理パックをアップグレードすることです。v6.3.0 以降のバージョン から v7.3.0 へのアップグレード時に管理パック「Integrated Management Module 対応 Lenovo Hardware Management Pack」のアップグレードが失敗します。

**回避策:** アップグレードが完了したら、SCOM ですべての Integrated Management Module 対応 Lenovo Hardware Management Pack を手動で削除してください。その後、C:\Program Files \Lenovo\Lenovo Hardware Management Pack\Management Packs\Lenovo.HardwareMgmtPack.IMM2.v2.mp にある Lenovo Hardware Management Pack をインポートします。

# サーバーとそのハードウェア・コンポーネントの検出に関する問題

ここでは、サーバーまたはそのハードウェア・コンポーネントの検出に関連する問題について説明します。

• **管理対象システムが** Operations Manager **に追加された後、すべてのハードウェア・コンポーネントが** Operations Manager **状態ビューに表⽰されるまで数分かかる**

管理対象システムが Operations Manager に追加された後、そのシステムが Operations Manager コンソール に表示されるまで 3 分以上かかることがあります。また、ハードウェア・コンポーネントおよび正常性 状態のすべてが完全に Operations Managerに取り込まれるまで、最大で <sup>6</sup> 時間かかることもあります。

ハードウェア正常性監視のための管理対象システム上での CPU 所要量を制限する目的で、Lenovo Hardware Management Pack では、サーバー内のハードウェア・コンポーネントの段階的な検出が実装さ れています。新しく追加されたシステムが初期検出を完了するまで、長い時間がかかります。

#### **回避策:**

- 管理下にあるラボ環境では、(Operations Manager 作成コンソールで) 検出間隔をより短い間隔に オーバーライドして、処理を高速化できます。管理対象システムのプロセッサーへの過負荷を避け るためには、このようなオーバーライドは慎重に行ってください。オーバーライドについては、 Operations Manager のオンライン・ヘルプを参照してください。
- また、Operations Manager コンソールを定期的に手動で更新して、コンソールに最新データを 表示することもできます。
- **Director Agent 6.1.x 以降のバージョンにおいて、RSA-II があっても BMC がない古いシステムでは、 RSA-II デーモンがインストールされ、動作していても、Director Agent の互換性に関するクリティ カル・アラートが出される**

Director Agent 6.1.x 以降のバージョンでは、RSA-II があっても BMC がないシステムはサポートしていま せん。RSA デーモンがインストールされ、問題なく動作していても、Lenovo Hardware Management Pack は、この状態のシステムに対して意図的にアラートを出します。

この状態にあるシステムのハードウェアの正常性は、正しく監視されません。

**回避策:** RSA-II のみを搭載し、BMC を搭載していないシステムでは、Director Core Services 5.20.31 を 使用してください。

• **特定のクラスの** System <sup>x</sup> **システムのハードウェア・コンポーネントが、Microsoft IPMI ドライバー で検出されない**

Microsoft Intelligent Platform Management Interface (IPMI) ドライバーは、ベースボード管理コントロー ラー (BMC) との通信を行うため、システム BIOS が指定の ACPI 名前空間に BMC を公開するこ とを必要とします。

Microsoft IPMI ドライバーが稼働していても、BMC を指定の ACPI 名前空間に公開する BIOS レベルが ないシステムでは、必要な BIOS アップデートを指示するクリティカル・アラートが出されます。

このカテゴリーにある最新の System <sup>x</sup> サーバーのリストについては、[http://www.ibm.com/systems/support/](http://www.ibm.com/systems/support/supportsite.wss/docdisplay?brandind=5000008&lndocid=MIGR-5075267) suppor[tsite.wss/docdisplay?brandind=5000008&lndocid=MIGR-5075267](http://www.ibm.com/systems/support/supportsite.wss/docdisplay?brandind=5000008&lndocid=MIGR-5075267)を参照してください。

**回避策:** このようなシステムでは、Microsoft IPMI ドライバーを使用しないでください。代わりに、OSA IPMI ドライバーを使用してください。

**注:**OSA IPMI ドライバーは Windows Server 2003 以前のバージョンでサポートされていますが、 Windows 2008 以降のバージョンではサポートされていません。適切な IPMI スタックがなければ、シ ステムのハードウェアの正常性を監視することはできません。

#### • **ブレード・サーバーで電源機構、ファン、温度センサー、または電圧センサーが検出されない**

BladeCenter において、電源機構、冷却ファン、温度センサー、および電圧センサーは、すべてシャー シの共有コンポーネントです。ブレード・サーバー自体には、そのサーバーの外側の情報はありませ ん。そのため、ブレード・サーバーに対して検出される電源機構、ファン、温度センサー、または 電圧センサーのインスタンスはありません。

Hardware Management Pack に組み込まれている BladeCenter 管理パックで BladeCenter を監視し、ブ レード・サーバーの M/T-S/N 値を使用して対応する BladeCenter を見つけ、BladeCenter の共用コン ポーネントの正常性状態を調べてください。

• **Director Core Services 5.20.31 が⼊っている xSeries 335 システムで、電源機構が検出されない**

Director Core Services 5.20.31 が入っている xSeries 335 システムでは、パワー・サプライ・インス タンスが検出されません。

**回避策:** 現時点では回避策はありません。

• **Director Platform Agent 6.2.1 以降のバージョンが⼊っている** IBMSystem <sup>x</sup> **<sup>3755</sup> M3 システムで、電源 機構が検出されない**

Director Platform Agent 6.2.1 以降のバージョンが入っている IBM System <sup>x</sup> <sup>3755</sup> M3 システムでは、パ ワー・サプライ・インスタンスが検出されません。

**回避策:** 現時点では回避策はありません。

• **⼀部の RAID コントローラー名が、読むことができるテキストではなく、シリアル番号で表⽰さ れる場合がある**

IBM システム・ストレージのインスタンス名 (ServeRAID-MR、MegaRAID、ServeRAID-BR、または Integrated RAID) は、シリアル番号で表示されることがあります。この場合、インスタンス名は、LSI MegaRAID SAS Adapter などの読むことができるテキストではなく、たとえば、IBM.500605B000A8F214 のように、以下のビューに表示されます。

- インスタンス詳細
- 正常性エクスプローラー
- アラート・ソース

**回避策:** 現時点では回避策はありません。

#### • **古い管理コントローラー (サービス・プロセッサー) が検出されない**

Advanced Systems Management (ASM) PCI Adapter、ASM プロセッサー (ASMP)、Integrated Systems Management Processor (ISMP) といった古いサービス・プロセッサーは、Hardware Management Pack <sup>で</sup> は検出されません。ただし、このような古いサービス・プロセッサーが管理しているハードウェ ア・コンポーネントは、それらの構成をサポートする Director Agent のバージョン (5.20.31 など) <sup>で</sup> 検出することができます。

**回避策:** IT インフラストラクチャーのハードウェア・ヘルス全体をカバーするには、ベースボード管理 コントローラー (BMC) サービス・プロセッサー、Remote Supervisor Adapter (RSA) II、または Integrated Management Module (IMM) が装備されている、より新しいシステムにアップグレードしてください。ま た、管理コントローラー用の最新のサポート対象ファームウェアをインストールしてください。

• **マルチノードおよびマルチインスタンス・マシンにおける電源キャッピング・サポートの制限**

Microsoft System Center Operations Manager の「**Set Power Capping** (電源キャッピングの設定)」タスク は、マルチノードおよびマルチインスタンスの電源システム (2 ノード・サーバーや MAX5 メモリー拡 張装置が接続されているサーバーなど) をサポートしていません。マルチノード・システムでは、「**Set Power Capping** (電源キャッピングの設定)」タスクはシステム内の最初の (1 次) ノードにのみ影響し、 関連する電源キャッピング・データは最初の (1 次) ノードにのみ適用されます。

MAX5 装置が接続されているマルチインスタンス・システムで「**Set Power Capping** (電源キャッピング の設定)」タスクを実行しようと試みても、一般的なファームウェア・ベースのエラー・コード <sup>255</sup>

<span id="page-13-0"></span>で、このタスクは失敗することがあります。MAX5 をサーバーから削除しておかないと、MAX5 が接続 されているシステムに電源キャッピングを設定することはできません。

• **Power Maximum、Power Minimum、Power Cap などの電源キャッピング・プロパティがゼロ以外の値 であるにもかかわらず、Power Capping Capable の値が false になっている**

サーバーが電源キャッピング対応であるかどうかを示すのは、**Power Capping Capable** プロパティ だけです。一部のサーバーでは、そのサーバーで電源キャッピングがサポートされていなくても、 電源キャッピング・プロパティ情報 (Power Maximum、Power Minimum、Power Cap など) がゼロ以外 の値になっている場合があります。

このようなゼロ以外の値は、サーバーが電源キャッピング対応であることを示しているわけではあり ません。このサーバーに電源キャッピング機能が必要な場合は、「Microsoft System Center Operations Manager 対応 Lenovo Hardware Management Pack インストールおよびユーザーズ・ガイド」の「IBM Power CIM Provider のインストール」および「トラブルシューティング」を参照してください。

• **Power Maximum、Power Minimum、または Power Cap の値がゼロである**

管理対象サーバー上の IBM Power CIM Providerの例外により、Lenovo Hardware Management Pack が正し <sup>い</sup>**Power Capping**・プロパティを収集できないことがあります。

**回避策:** 電源キャッピング機能がサーバーに必要な場合は、以下の該当する手順を実行して、この 問題を解決してください。

- 管理対象サーバーをリブートします。
- 管理対象サーバーのリブートが機能しない場合は、「*Microsoft System Center Operations Manager 対* 応 Lenovo Hardware Management Pack インストールおよびユーザーズ・ガイド」の「IBM Power CIM Providerのインストール」セクションおよび「トラブルシューティング」セクションを参照 してください。
- **「Set Power Capping (電源キャッピングの設定)」タスクが SCOM コンソールで機能しない**

PowerCapping オプションが有効になっていないことが原因で、「**Set Power Capping** (電源キャッピング の設定)」タスクが失敗することがあります。この場合、「ERROR - Failed to enable Power Capping (エ ラー - 電源キャッピングを有効にできません)」というメッセージが表示されます。

**回避策:** 以下の手順を実行してください。

- 1. PowerCapping の有効化を試みる際に、**Pcap** 値が **Pmax** と **Pmin** の間にあることを確認します。
- 2. 管理対象サーバーをリブートします。
- 3. 管理対象サーバーに IBM Power CIM Providerを再取り付けします。

上記の手順を完了しても PowerCapping タスクが機能しない場合は、「Microsoft System Center Operations Manager 対応 Lenovo Hardware Management Pack インストールおよびユーザーズ・ガイド」の「トラブル シューティング」セクションを参照してください。

### サーバー・ハードウェアの正常性監視に関する問題

ここでは、サーバーまたはそのハードウェア・コンポーネントの正常性監視に関連する問題につい て説明します。

BIOS/UEFI、BMC/IMM、および他のコンポーネント用のシステム・ファームウェアを最新のものに保っ ておくことが重要です。最新のシステム・ファームウェアについては、Lenovo [サポート・ポータル](http://www.lenovo.com/support) Web [サイト](http://www.lenovo.com/support)にアクセスしてください。

- **特定のメモリーおよびプロセッサーのイベントについてアクティブ・アラートが重複して生成される** Operations Manager で、特定のメモリーおよびプロセッサーのイベントを受信した場合は、2 つの重複し たアクティブ・アラートが生成されます。これは、同じイベントが複数の監視で処理されるためです。 **回避策:** 現時点では回避策はありません。
- **一部のハードウェア・イベントが、一部のシステムで報告可能イベントになっていない**

正常性監視はハードウェアの能力、ファームウェア・サポート・レベル、および管理ソフトウェア・サ ポート・レベルによって異なります。たとえば、システムに物理的な電源機構が複数あっても、すべて の電源機構が装着されていて管理可能というわけではありません。

ハードウェアの正常性イベントは、ハードウェア・プラットフォームに固有のものです。すべてのハー ドウェア・イベントが、すべてのハードウェア・プラットフォームに対する報告可能イベントとし てサポートされているわけではありません。

これは、Lenovo Hardware Management Pack の正常な動作です。

**回避策:** IT インフラストラクチャーにおけるハードウェア・ヘルス全体をカバーするには、ベース ボード管理コントローラー (BMC) サービス・プロセッサー、Remote Supervisor Adapter (RSA) II、ま たは Integrated Management Module (IMM) が装備されている、より新しいシステムにアップグレード してください。また、管理コントローラー用の最新のサポート対象ファームウェアをインストール してください。

#### **• 管理システム上の一時ディスク・スペースを使い果たすと、正常性監視とイベント・アラートが 動作しない**

Lenovo Hardware Management Pack は、クライアント・サイド・スクリプトを使用してシステムの正常 性を監視しているため、管理対象システムに一時作業ディスク・スペースが必要です。この一時作 業ディスク・スペースは、Operations Manager の正常性サービスで管理されます。このディスク・ス ペースが使い尽くされると、Hardware Management Pack のスクリプトは動作できないため、正常性状 態を正しく検出できず、Operations Manager に報告できません。

一時作業ディスク・スペースはデフォルトで、管理対象システム上の %TEMP% フォルダーからローカ ル・システム・アカウントに割り振られます。

**注:**ローカル・システム・アカウントは、Operations Manager の正常性サービスが動作するとき のユーザー・アカウントです。管理対象システムのために予約しておくディスク・スペースの最小 量として、推奨される大きさはありません。

この状態になると、Operations Manager 用の管理対象システム上の Windows イベント・ログに、以下 の例のようなエントリーが書き込まれます。

#### – **例 1**

Event Type: Warning Event Source: Health Service Modules Event Category: None Event ID: 10363 Date: 4/20/08 Time: 17:24:04 User: N/A Computer: A-X3650-RAID Description: Module was unable to enumerate the WMI data

Error: 0x80041032 Details: Call cancelled

これによって、1 つ以上のワークフローが影響を受けました。

Workflow name: many Instance name: many Instance ID: many Management group: scomgrp1

詳しくは、Microsoft サポート – [イベントとエラー・メッセージ・センター](http://www.microsoft.com/technet/support/ee/ee_basic.aspx) Web サイトを参照してく ださい。

– **例 2**

Event Type: Error Event Source: Health Service Modules Event Category: None Date: 04/20/08 Event ID: 9100

Time: 17:25:33 User: N/A Computer: A-X3650-RAID Description: An error occurred on line 105 when executing script 'MOM Backward Compatibility Service State Monitoring Script' Source: Microsoft VBScript runtime error Description: ActiveX component can't create object: 'GetObject'

これによって、1 つ以上のワークフローが影響を受けました。

Workflow name: System.Mom.BackwardCompatibility.ServiceStateMonitoring Instance name: a-x3650-raid.Lab54.local Instance ID: {EE77E6E4-5DC5-F316-A0CA-502E4CBFCB97} Management group: scomgrp1

詳しくは、Microsoft サポート – [イベントとエラー・メッセージ・センター](http://www.microsoft.com/technet/support/ee/ee_basic.aspx) Web サイトを参照してく ださい。

**回避策:** ローカル・システム・アカウント用のフリー・ディスク・スペースを、管理対象システム上 の %TEMP% フォルダーで監視し、必要に応じてフリー・ディスク・スペースを大きくしてください。

**• 一部のハードウェア・アラートで、正常性状態を手動でリセットする必要がある** 

Lenovo Hardware Management Pack は、大部分のハードウェア・アラートについて、ハードウェア・ コンポーネントの正常性状態を自動的にリセットすることがあります。コンポーネントの正常性状 態のリセットが適切であるかどうかを決定するための特定の情報がアラートに十分にある場合、リ セットが発生します。

ただし、物理条件の情報が一般的すぎて、その物理条件が解決されているかどうか、または問題の正体 が、IT 管理者による手動の確認応答が必要なセキュリティー上の懸念であるかどうかを、Hardware Management Pack が判別できない場合があります。

以下の例は、正常性状態を手動でリセットする必要がある、物理的なハードウェア障害のカテゴ リーを示しています。

- 物理システムに対する潜在的なセキュリティー・ブリーチ (抜け穴) の問題
- RAID またはディスク・ドライブに関連するハードウェア障害
- 固有の情報が十分ではないハードウェア障害 (一般プロセッサー・エラーなど)
- ハードウェア・プラットフォーム固有のハードウェア障害 (たとえば、プロセッサー・チップの 外部の温度センサーで検出されない過熱プロセッサーの状態)

**回避策:** 監視およびアラートごとに Hardware Management Pack の技術情報を参照し、アラート、または 監視の状態に対して手動による正常性のリセットが必要かどうかを確認してください。

• **オフラインの管理対象システムがオンラインになって** Operations Manager **に再接続されるまで、そのシ ステムのアラートおよびイベントが** Operations Manager コンソール **に表⽰されない**

エージェント・ベースの管理対象システムのアラート、イベント、および状態変更は、Operations Manager サーバーと通信している管理対象システム上のローカル Microsoft 正常性サービスによってそれ ぞれ異なります。Operations Manager サーバーと管理対象システムとの間のネットワーク接続が切断さ れても、または何らかの理由で管理対象システムがオフラインになっても、Operations Manager サー バーに対してはアラートもイベントも発生しません。

ネットワーク接続が再開されると、管理対象システムでローカルに記録されたアラートおよびイベント が、Operations Manager サーバーに送られます。

管理対象システムと Operations Manager サーバーとの間の通信が完全に確立されると、以前に切断 されていたシステムからの古いアラートおよびイベントが Operations Manager ビューに表示され ることがあります。

**回避策:** 不要です。

• **管理対象システムから切断されている NIC が Windows で無効になっていても、オフライン・ エラーと報告される**

NIC が Windows で (コントロール・パネルまたは他の方法で) 明示的に無効になっていても、Lenovo Hardware Management Pack は、物理的に切断されている NIC に関するエラーおよびアラートを報 告します。

Hardware Management Pack は NIC の物理的な状況を、それらの NIC と Windows システムとの関係を考慮 することなく監視します。

**回避策:** 現時点では回避策ありません。ただし、NIC オフライン・アラート監視を無効にして、これら のエラーを無視することができます。監視を無効にする方法については、Operations Manager オンラ イン・ヘルプを参照してください。

• **同じハードウェア・イベントに対して報告される重⼤度が、IBM Director Agent のバージョンによっ て異なることがある**

いくつかのハードウェア・イベントが、Director Core Services 5.20.31 ではクリティカル・エラーと して報告されても、同じイベントが Director Platform Agent 6.2.1 以降のバージョンでは警告として報 告されることがあります。

**回避策:** 現時点では回避策はありません。

• **WinEvent ツールで⽣成されたすべてのイベントが 1 つのモニターで報告される**

Director Agent 5.20.x に含まれる WinEvent (WinEvent.exe) の目的は、Lenovo Hardware Management Pack によって管理対象システムと Operations Manager の接続を検証することだけです。WinEvent には、 実際に起こりうるハードウェア・イベントのシミュレートに必要な関連情報のすべてが完全に取り 込まれているわけではありません。そのため、WinEvent で生成されたイベントはすべて、Hardware Management Pack では <sup>1</sup> つのモニターで報告されます。

**回避策:** 現時点では回避策はありません。

• **IBM Director Agent 5.10.x で WinEvent によって⽣成された未解決のエラーが、(⼿動で** Operations Manager **からクリアされた後でも) 定期的な正常性チェックアップ・モニターによって継続的に 報告される**

IBM Director Agent 5.10.x では、WinEvent ツール (WinEvent.exe) によって生成されるエラーは、対応 するハードウェア・コンポーネントについて Director Agent で保守されている内部の正常性状態に も影響します。保存されている状態は、そのコンポーネントの定期的な正常性チェックアップ・モ ニターによって報告されるヘルス状態に影響します。結果として、Operations Manager でエラーが手 動でクリアされた後でも、そのエラーが Director Agent レベルでクリアされるまで、定期的な正常 性チェックアップ・モニターはそのエラーを報告し続けます。

IBM Director Agent 5.20.x 以降のバージョンでは、WinEvent によって生成されるイベントは、ハード ウェア・コンポーネントについて Director Agent の内部で保守されている正常性状態に影響しません。

**回避策:** WinEvent.exe を使用して、重大度レベル <sup>0</sup> の対になるイベント (つまり、同じイベント ID) を生成し、ハードウェア・コンポーネントについて Director Agent で保守されているエラー状態を クリアしてください。または、IBM\director\cimom\data\health.dat ファイルと、管理対象システム 上の IBM\director\cimom\data\health.dat\\*.evt ファイルすべてを削除し、システムを再起動して、 WinEvent.exe で生成された未解決のすべてのエラーをクリアします。

• Remote Supervisor Adapter **II でのログオンまたはログオフに関するイベントが** Operations Manager **で⽣ 成されない**

Remote Supervisor Adapter II でのログオンまたはログオフするときのイベントが Operations Manager で生成されません。

**回避策:** Remote Supervisor Adapter II の最新のファームウェアをインストールしてください。

• **RSA-II イベント・ログがキャパシティーしきい値を超えているか、フルになっている場合、**Operations Manager **でアラートが⽣成されない**

RSA-II イベント・ログがキャパシティーしきい値を超えているか、フルになっている場合は、 Operations Manager でアラートが生成されません。

**回避策:** Remote Supervisor Adapter II の最新のファームウェアをインストールしてください。

<span id="page-17-0"></span>• **OSA IPMI ドライバーをアンインストールしても、予期される「ソフトウェアが⾒つからない」エ ラーが表⽰されない**

OSA IPMI ドライバーを管理対象システムからアンインストールすると、システム・リブートが行われ るまで、「software missing (ソフトウェアが見つからない)」エラーではなく「software failed (ソフ トウェア障害)」警告が出されます。OSA IPMI ドライバーが Windows プラグ・アンド・プレイに準 拠していないことが、このエラーの原因です。リブートが行われるまで、このドライバーは削除さ れていても、まだ Windows システム・カーネルに存在します。

**回避策:** IBM サポート・サイトにリストされているシステムの場合は、OSA IPMI ドライバーの代わり に、Microsoft IPMI ドライバーを使用してください。Microsoft IPMI ドライバーは、Windows Server 2003 R2 ではオプションのハードウェア管理機能としてインストールできます。Windows Server 2008 以降の バージョンでは、自動的にインストールされます。

• Hardware Management Pack **がインストールされていない** Operations Manager **管理サーバーで、**Hardware Management Pack **についての外部ハードウェア技術情報が使⽤できない**

Lenovo Hardware Management Pack がインストールされていないサーバーで Operations Manager コンソー ルを使用している場合、ハードウェア・アラートに関する外部技術情報ページは使用できません。

これらの IBM 技術情報ページに Operations Manager コンソールからアクセスするには、Hardware Management Pack をローカルにインストールしておく必要があります。

**回避策:** ハードウェア技術情報にアクセスするには、Hardware Management Pack がインストールされて いる管理サーバーで Operations Manager <sup>2007</sup> コンソールを使用してください。

<u>● System x</u> 電源データ・グラフがマルチノード・サーバーで使用できない

このリリースの System x3850 X5、System <sup>X</sup> iDataPlex® dx360 M4 では、System <sup>x</sup> 電源データ・グラフでマ ルチノード・サーバーの電源情報を監視する機能はサポートされていません。 **回避策:** 従来の方法を使用して電源データを監視してください。

### BladeCenter とそのモジュールの検出に関する問題

ここでは、BladeCenter とそのモジュールの検出に関連する問題について説明します。

BladeCenter アドバンスト・マネージメント・モジュール (AMM) のファームウェア・レベルが最 新であることが重要です。AMM のファームウェア・レベルが古い場合は、一部のモジュールを 検出できないことがあります。最新の AMM ファームウェアへのアップグレードについては、 [http://pic.dhe.ibm.com/infocenter/director/v5r2/index.jsp?topic=/bofm\\_1.00/](http://pic.dhe.ibm.com/infocenter/director/v5r2/index.jsp?topic=/bofm_1.00/btp0_bofm_t_upgrading_firmware.html) btp0\_bofm\_t\_upgrading\_firmware.html を参照 してください。

BladeCenter を正しく検出し監視するには、BladeCenter SNMP 設定を正しく構成する必要もあります。 「Microsoft System Center Operations Manager 対応 Lenovo Hardware Management Pack ユーザーズ・ガイド」 の指示に従って BladeCenter <sup>の</sup> SNMP 設定をセットアップし、Operations Manager の検出ウィザードで BladeCenter をネットワーク・デバイスとして検出してください。

• BladeCenter **AMM と、複数の NIC を持つ管理サーバーとの間に複数のネットワーク接続がある場合、そ の管理サーバーが、**BladeCenter **を確実に検出することができない**

検出後に BladeCenter が Operations Manager コンソールにネットワーク・デバイスとして表示されず、検 出対象の管理サーバーに、BladeCenter AMM に対する複数のネットワーク接続がある場合、その検 出は、マルチ NIC バインディングでの SNMPの問題の影響を受けます。結果として、BladeCenter の 検出が中断されることがあります。

**回避策:** 管理サーバー上の他の NIC をすべて無効にするか、他の方法で NIC を AMM から切断され たままにすることによって、管理サーバーと BladeCenter AMM との間のネットワーク接続を 1 つだ けにしてください。

• BladeCenter **の完全検出に時間がかかる**

BladeCenter のネットワーク・デバイス検出の終了後、BladeCenter モジュール検出プロセスが始まるま で、最大で 2 時間かかる場合があります。また、すべての BladeCenter モジュール検出プロセスが終了 <span id="page-18-0"></span>し、その最初の正常性状態が初期化され、すべての状態およびプロパティが完全に Operations Manager コンソールに取り込まれるまで、最大で 6 時間かかることもあります。

**回避策:** デフォルトの監視間隔の値を無効にして、より短い間隔に設定してください。オーバーライド について詳しくは、Operations Manager のオンライン・ヘルプを参照してください。

### BladeCenter の正常性監視に関する問題

ここでは、BladeCenter の正常性監視に関連する問題について説明します。

BladeCenter アドバンスト・マネージメント・モジュール (AMM) のファームウェア・レベルが 最新であることが重要です。AMM のファームウェア・レベルが古い場合は、必要な正常性状態 のすべてを取得できないことがあります。AMM ファームウェアのアップグレードについては、 [http://pic.dhe.ibm.com/infocenter/director/v5r2/index.jsp?topic=/bofm\\_1.00/](http://pic.dhe.ibm.com/infocenter/director/v5r2/index.jsp?topic=/bofm_1.00/btp0_bofm_t_upgrading_firmware.html) btp0\_bofm\_t\_upgrading\_firmware.html を参照 してください。

BladeCenter を正しく監視するには、BladeCenter SNMP 設定を正しく構成しておく必要があります。 BladeCenter SNMP 設定の指定に関する「Microsoft System Center Operations Manager 対応 Lenovo Hardware Management Pack ユーザーズ・ガイド」の指示に従って、設定を確認してください。

• Operations Manager **<sup>2007</sup> が、Windows Server <sup>2008</sup> で SNMP トラップ・データを受信できない** Windows Server <sup>2008</sup> が稼働している Operations Manager 管理サーバーで、BladeCenter を正常に検出でき る場合、Systems Center Operations Manager <sup>2007</sup> で使用可能な特定の修正パックがインストールされてい なければ、BladeCenter からの SNMP トラップが Operations Manager に伝搬されない場合があります。

詳しくは、「Microsoft サポート – Windows Server 2008 [ベースのコンピューターまたは](http://support.microsoft.com/kb/958936/en-us) Windows Vista ベース のコンピューターを SNMP デバイス Web [サイトのプロキシー・エージェントとして使用すると、System](http://support.microsoft.com/kb/958936/en-us) Center Operations Manager <sup>2007</sup> が SNMP [トラップを受信できない](http://support.microsoft.com/kb/958936/en-us)」を参照してください。

**回避策:** Windows Server <sup>2008</sup> の修正パックを、BladeCenter を管理するように指定されている Operations Manager 管理サーバーにインストールしてください。

• **Microsoft <sup>の</sup> Network Device Monitoring Library がインポートされている場合、その重⼤度に関係な く、クリティカルな「SNMP トラップ⽣成アラート」が** BladeCenter **イベントごとに報告される**

System Center Essentials <sup>2007</sup> 用の Microsoft System Center Network Device Monitoring Library 管理パックは、 受信する SNMP トラップのすべてをクリティカル・エラーと判断し、十分な関連データを SNMP ト ラップから取り込みません。この管理パックは BladeCenter を管理していないため、IT 管理者の混乱 を招く可能性があります。

**回避策:** Network Device Monitoring Library 管理パックを Operations Manager から削除してください。

- BladeCenter **ストレージ・モジュールが監視されない** BladeCenter ストレージ・モジュールは、Lenovo Hardware Management Pack では監視されません。 **回避策:** BladeCenter ストレージ・モジュールとそのディスク・ドライブを管理するには、RAID SAS ス イッチ・モジュール (RSSM) を BladeCenter で使用してください。
- **基本管理モジュールを** BladeCenter **から取り外しても、**Operations Manager **にアラートが⽣成されない** BladeCenter の基本管理モジュールは、BladeCenter から物理的に削除されている場合は Operations Manager に対してアラートを生成できません。その Operations Manager 管理サーバーへの元の接続が存 在しないからです。

**注:**スタンバイ管理モジュールには、基本管理モジュールとは異なる IP アドレスが必要です。 **回避策:** 基本管理モジュールに加えてスタンバイ管理モジュールを監視するように Operations Manager を 構成します。基本管理モジュールの取り外しに関するイベントを逃しても、BladeCenter の正常性監視 全体を対象とすることができます。スタンバイ管理モジュールで管理する BladeCenter を追加するとき に、そのスタンバイ管理モジュールを一時的にアクティブ管理モジュールにする必要があります。

• BladeCenter **マルチスロット・ワイド・ブレードが、シングルスロット・ワイドとして報告される**

<span id="page-19-0"></span>BladeCenter のAMM がファームウェア・レベル BPET50C で動作している場合、BladeCenter マルチス ロット・ワイド・ブレードはシングルスロット・ワイドとして報告されます。

**回避策:** AMM ファームウェアをレベル BPET54D 以降のバージョンにアップグレードするか、レベ ル BPET48N にダウングレードしてください。[http://pic.dhe.ibm.com/infocenter/director/v5r2/index.jsp?topic=/](http://pic.dhe.ibm.com/infocenter/director/v5r2/index.jsp?topic=/bofm_1.00/btp0_bofm_t_upgrading_firmware.html) bofm\_1.00/ [btp0](http://pic.dhe.ibm.com/infocenter/director/v5r2/index.jsp?topic=/bofm_1.00/btp0_bofm_t_upgrading_firmware.html)\_[bofm](http://pic.dhe.ibm.com/infocenter/director/v5r2/index.jsp?topic=/bofm_1.00/btp0_bofm_t_upgrading_firmware.html)\_[t](http://pic.dhe.ibm.com/infocenter/director/v5r2/index.jsp?topic=/bofm_1.00/btp0_bofm_t_upgrading_firmware.html)\_[upgrading](http://pic.dhe.ibm.com/infocenter/director/v5r2/index.jsp?topic=/bofm_1.00/btp0_bofm_t_upgrading_firmware.html)\_[firmware.html](http://pic.dhe.ibm.com/infocenter/director/v5r2/index.jsp?topic=/bofm_1.00/btp0_bofm_t_upgrading_firmware.html)を参照してください。

• BladeCenter **メディア・モジュールで、メディア・トレイの部品番号およびシリアル番号として空の 値が報告される**

BladeCenter メディア・モジュールでは、メディア・トレイの部品番号およびシリアル番号として空の 値が報告されます。

**回避策:** AMM ファームウェアを最新ファームウェア・レベルにアップグレードしてください。 [http://pic.dhe.ibm.com/infocenter/director/v5r2/index.jsp?topic=/bofm\\_1.00/](http://pic.dhe.ibm.com/infocenter/director/v5r2/index.jsp?topic=/bofm_1.00/btp0_bofm_t_upgrading_firmware.html) btp0\_bofm\_t\_upgrading\_firmware.htmlを 参照してください。

• BladeCenter**AMM が過負荷状態になっている場合、 が⼀部の SNMP トラップを送信できない場合がある** 極端な状況が発生すると、BladeCenter のAMM に負荷がかかりすぎることがあります。この場合、 Hardware Management Pack が Operations Manager に報告するために必要な SNMP トラップの一部を送 信できません。

**注:**このような状況が発生することはまれです。BladeCenter シャーシにおけるコンポーネントすべて に致命的な障害が発生した場合など、極端な条件でのみ考えられます。

● BladeCenter メディア・モジュールのモジュール名が、一定期間「使用不可」と示される場合がある

BladeCenter メディア・モジュールの名前は、時間間隔ベースで収集されます。メディア・モジュール のアラート・ソースはモジュール名であるため、メディア・モジュールが取り付けられた時点から、次 の期間にモジュール名が収集されるまでの間に発生するアラートについて、新しく取り付けられたその モジュールのアラート・ソースは 「Not available (使用不可)」として表示されることがあります。 **回避策:** 現時点では回避策はありません。

## BMC の検出に関連する問題

ここでは、BMC の検出に関連する問題について説明します。

• **Windows の BMC のディスカバー・コンピューター・タスクの起動時にアプリケーション・エラーが 発⽣する場合がある**

Windows の「BMC Discover (BMC のディスカバー)」コンピューター・タスクの起動時に、以下のアプ リケーション・エラーが表示されることがあります。

Application: %IBM\_DIR\_VBS%\EndpointDiscovery.exe (アプリケーション: %IBM\_DIR\_VBS%\EndpointDiscovery.exe)Error Message: The system cannot find the file specified. (エラー・ メッセージ: 指定したファイルが見つかりません。)

**回避策:** 新しい環境変数 IBM\_DIR\_VBS を、Lenovo Hardware Management Pack のインストール・フォル ダーとして指定された値とともに追加し、システムをリブートします。

• **UAC が有効の場合、SCOM コンソールをローカル管理者として実⾏しないと、SCOM コンソールによ る BMC の検出が失敗することがある**

「**Discover BMC** (BMC の検出)」ボタンを使用して SCOM コンソールで IMM を検出する場合、ユー ザーアクセス制御 (UAC) が有効になっていると、検出プロセスが失敗することがあります。

**回避策:** BMC を検出するには、先に「コントロール・パネル」で UAC を無効にするか、ローカル管 理者として SCOM コンソールを実行します。

• **事前認証された BMC が、Lenovo XClarity Administrator** により管理されると接続を失うことがある Lenovo XClarity Integrator で以前にローカル BMC アカウントを使用してアクセスを要求した BMC <sup>の</sup> 場合、Lenovo XClarity Administrator で BMC を管理すると Lenovo XClarity Integrator が BMC へのア クセスを失います。

<span id="page-20-0"></span>Lenovo XClarity Administrator は、BMC を管理した後すべてのローカル BMC アカウントを無効にするた め、Lenovo XClarity Integrator は以前に指定したローカル BMC アカウントを使用して BMC にアクセ スすることができません。

**回避策:** Lenovo XClarity Administratorで構成したアカウントを使用して、Lenovo XClarity Integrator で もう一度 BMC アクセスを要求してください。

## Lenovo XClarity Administrator の登録に関連する問題

これらのトピックでは、Lenovo XClarity Administrator の登録に関連する問題を扱います。

• **IPv6 アドレスを使⽤すると Lenovo XClarity Administrator が登録されない**

IPv6 アドレスを使用して Lenovo XClarity Administrator を登録すると、「Loading, Please wait ... (ロー ド中です。お待ちください...)」というメッセージが表示されますが、結果が戻りません。これは、 Lenovo XClarity Integrator Unified Service が IPv6 アドレスから証明書チェーンを取得できなかったためで す。この問題は、Lenovo XClarity Integrator の制限です。

**回避策:** 問題を解決するには、手動で Lenovo XClarity Administrator からの証明書をダウンロードし、 Lenovo XClarity Integrator に証明書を追加します。**「Manage trusted certificates (トラステッド証明書の 管理)」** ➙ **「Add (追加)」**をクリックしてください。

• **Internet Explorer <sup>10</sup> を使⽤すると Lenovo XClarity Administrator 証明書をインポートしない**

Lenovo XClarity Integrator に手動で Lenovo XClarity Administrator 証明書 (PEM) ファイルをインポートする と、以下のメッセージが表示されて失敗する: Fail to upload certificate file (証明書ファイルのアップ ロードに失敗しました)これは、Internet Explorer <sup>10</sup> の既知の問題です。

**回避策:** この問題を回避するには、以下のいずれかの手順を実行してください。

- Internet Explorer をより新しいバージョンにアップグレードするか、別の Web ブラウザーを使用 します。
- 証明書をインポートするときに、「**Paste certificate in PEM format** (PEM 形式の証明書を貼り付 け)」を選択します。「**Add from <sup>a</sup> file (PEM)** (ファイル (PEM) から追加)」を使用して証明書を追加 しないでください。

## Operations Manager のヒント

ここでは、Operations Manager のヒントと情報を示します。

• **管理パックを削除した後、すぐに再インポートすると、その管理パックで検出されたオブジェクトが** Operations Manager コンソール **に表⽰されない場合がある**

管理パック・ファイルを再インポートするまでの時間が足りないと、Operations Manager に追加された 管理対象システムが、Operations Manager コンソールに表示されないことがあります。

この問題について詳しくは、「Microsoft サポート – [Discovery](https://support.microsoft.com/kb/943307) information is missing after you delete and then reimport a management pack in Microsoft System Center [Operations](https://support.microsoft.com/kb/943307) Manager 2007」を参照してください。

この Microsoft の知識ベース記事の解決策セクションを参照してください。

• **管理対象サーバーが複数の管理グループで管理されている場合、そのサーバーの正常性状態がグループ によって異なる場合がある**

複数の Operations Manager 管理グループにあるサーバーを管理するには、それらのサーバーが属してい る管理グループすべてに、同じバージョンの Hardware Management Pack を使用してください。そうしな いと、そのサーバーの正常性状態またはアラート・レポートの一貫性が失われることがあります。

Hardware Management Pack で管理されている正常性状態の中には時間間隔ベースで更新されるものがあ るため、管理グループによって、サーバーの正常性状態が異なる場合があります。

すべての管理グループで、管理パックを同じバージョンにしてください。

**• 状態変更が最上位レベルにロールアップされるまで、長い時間がかかる** 

Operations Manager コンソールでは、最上位レベル・オブジェクトの最終ロールアップ状態が反映され るまで、長い時間がかかることがあります。

F5 を押して手動で更新し、最新データを強制的に Operations Manager コンソールに表示するか、オブ ジェクトの最新の正常性状態を「Detail state (詳細状態)」ビューで調べてください。

#### • Operations Manager **状態ビューで左右にスクロールすると、データが消える場合がある**

頻繁に左右にスクロールして、正常性状態ビューのすべての列を参照すると、正常性状態ビューのデー タが消えてしまうことがあります。

F5 を押して手動で更新し、最新データを強制的に Operations Manager コンソールに表示してください。

● Operations Manager コンソール を使用して正常性状態をリセットすると、現在の正常性状態が反映さ **れるまでに 2 分以上かかる**

正常性サービスを使用して正常性状態をリセットした後、その状態が最上位の状態ビューにロールアッ プされ、現在の正常性状態が反映されるまで 2 分以上かかることがあります。

「**F5**」を使用して手動で更新し、最新データを強制的に Operations Manager コンソールに表示して ください。

#### • **⼀部の** Operations Manager **オブジェクトの Path プロパティの値が空か、誤っている場合がある**

「**State list** (状態リスト)」ビューに表示される一部の Operations Manager オブジェクトの **Path** プロパ ティの値が空か、誤っている場合があります。

– **Lenovo System <sup>x</sup> および x86/x64 ブレード・サーバー**

一部のオブジェクト・クラスの **Path** プロパティが空の場合があります。「**Root Computers** (ルー ト・コンピューター)」ビューにあるシステムすべての **Path** プロパティが空になっていますが、これ らのオブジェクトの **Path name** プロパティは空ではありません。Hardware Management Pack は、作成 するオブジェクトすべての **Path** プロパティを明示的に無効にするわけではありません。オブジェク トの **Path** プロパティは、空のクラスにそのオブジェクトが基づいていて、Hardware Management Pack がその値を明示的にオーバーライドしない場合に、空になることがあります。

– **Lenovo BladeCenter シャーシと Lenovo Flex System シャーシ**

BladeCenter シャーシ <sup>の</sup> **Path** プロパティの値は、Operations Manager の「Monitoring (監視)」ペイ ンの「**Details** (詳細)」ビューでは正しくても、「**State view** (状態ビュー)」タブでは正しくな い場合があります。

**Path** の値を「**State list** (状態リスト)」ビューで使用する前に、Operations Manager コンソールの「**Details** (詳細)」ビューで値を確認してください。

• **管理パックを削除して再インポートした後、**Operations Manager **状態ビューのビューおよび列が デフォルト設定に戻らない**

Operations Manager コンソールには、セッション間にわたって記憶される個人用ビューの持続的な設 定が実装されています。Hardware Management Pack を削除して再インポートしても、このような ビューは記憶されています。

Microsoft System Center Operations Manager <sup>2007</sup> R2 を使用してビューを個人用に設定するときに、 「**Revert to default** (既定値に戻す)」をクリックしてください。

• Operations Manager **<sup>2007</sup> SP1 エージェントが、Windows <sup>7</sup> または Windows Server <sup>2008</sup> R2 が稼動して いるコンピューターにインストールされている場合、「処理時間が⻑いバックログ・イベント・エ ラー」として警告アラートが表⽰される**

Operations Manager <sup>2007</sup> SP1 エージェントが、Windows <sup>7</sup> または Windows Server <sup>2008</sup> R2 が稼働している コンピューターにインストールされている場合、**EventID 26017** が記録されます。

この後、次の警告アラートが表示されます。Processing backlog events taking long time error

回避策は不要です。イベントを無視するか、Operations Manager <sup>2007</sup> R2 にアップグレードしてくださ い。詳しくは、Microsoft サポート – System Center [Operations](http://support.microsoft.com/kb/974722) Manager <sup>2007</sup> <sup>の</sup> Windows Server <sup>2008</sup> R2 およ び [Windows](http://support.microsoft.com/kb/974722) 7 Web ページを参照してください。

# <span id="page-24-0"></span>**付録 A 注記**

本書に記載の製品、サービス、または機能が日本においては提供されていない場合があります。日本で利 用可能な製品、サービス、および機能については、Lenovo の営業担当員にお尋ねください。

本書で Lenovo 製品、プログラム、またはサービスに言及していても、その Lenovo 製品、プログラム、ま たはサービスのみが使用可能であることを意味するものではありません。これらに代えて、Lenovo の知 的所有権を侵害することのない、機能的に同等の製品、プログラム、またはサービスを使用すること ができます。ただし、他の製品とプログラムの操作またはサービスの評価および検証は、お客様の責 任で行っていただきます。

Lenovo は、本書に記載されている内容に関して特許権 (特許出願中のものを含む) を保有している場合が あります。本書の提供は、お客様にこれらの特許権について実施権を許諾することを意味するものではあ りません。実施権についてのお問い合わせは、書面にて下記宛先にお送りください。

Lenovo (United States), Inc. 1009 Think Place - Building One Morrisville, NC 27560 U.S.A. Attention: Lenovo Director of Licensing

LENOVO は、本書を特定物として現存するままの状態で提供し、商品性の保証、特定目的適合性の保証 および法律上の瑕疵担保責任を含むすべての明示もしくは黙示の保証責任を負わないものとします。 国または地域によっては、法律の強行規定により、保証責任の制限が禁じられる場合、強行規定の制 限を受けるものとします。

この情報には、技術的に不適切な記述や誤植を含む場合があります。本書は定期的に見直され、必要な変 更は本書の次版に組み込まれます。Lenovo は予告なしに、随時、この文書に記載されている製品また はプログラムに対して、改良または変更を 行うことがあります。

本書で説明される製品は、誤動作により人的な傷害または死亡を招く可能性のある移植またはその他の生 命維持アプリケーションで使用されることを意図していません。本書に記載される情報が、Lenovo 製品仕 様または保証に影響を与える、またはこれらを変更することはありません。本書の内容は、Lenovo または サード・パーティーの知的所有権のもとで明示または黙示のライセンスまたは損害補償として機能するも のではありません。本書に記載されている情報はすべて特定の環境で得られたものであり、例として提示 されるものです。他の操作環境で得られた結果は、異なる可能性があります。

Lenovo は、お客様が提供するいかなる情報も、お客様に対してなんら義務も負うことのない、自ら適切と 信ずる方法で、使用もしくは配布することができるものとします。

本書において Lenovo 以外の Web サイトに言及している場合がありますが、便宜のため記載しただけであ り、決してそれらの Web サイトを推奨するものではありません。それらの Web サイトにある資料は、こ の Lenovo 製品の資料の一部ではありません。それらの Web サイトは、お客様の責任でご使用ください。

この文書に含まれるいかなるパフォーマンス・データも、管理環境下で決定されたものです。そのため、 他の操作環境で得られた結果は、異なる可能性があります。一部の測定が、開発レベルのシステムで行わ れた可能性がありますが、その測定値が、一般に利用可能なシステムのものと同じである保証はありませ ん。さらに、一部の測定値が、推定値である可能性があります。実際の結果は、異なる可能性がありま す。お客様は、お客様の固有の環境に適したデータを確かめる必要があります。

### <span id="page-25-0"></span>商標

LENOVO、BLADECENTER、THINKSERVER、THINKSYSTEM、SYSTEM X、XCLARITY、および NEXTSCALE SYSTEM は Lenovo の商標です。

Internet Explorer、Microsoft、および Windows は、Microsoft グループの商標です。

IBM は、世界の多くの国で登録された International Business Machines Corporation の商標です。

他の商標はすべて、個々の所有者の財産です。© 2019 Lenovo.

### 重要事項

プロセッサーの速度とは、マイクロプロセッサーの内蔵クロックの速度を意味しますが、他の要因もアプ リケーション・パフォーマンスに影響します。

主記憶装置、実記憶域と仮想記憶域、またはチャネル転送量を表す場合、KB は 1,024 バイト、MB は 1,048,576 バイト、GB は 1,073,741,824 バイトを意味します。

ハードディスク・ドライブの容量、または通信ボリュームを表すとき、MB は 1,000,000 バイトを意味 し、GB は 1,000,000,000 バイトを意味します。ユーザーがアクセス可能な総容量は、オペレーティング 環境によって異なります。

Lenovo は、他社製品に関して一切の保証責任を負いません。他社製品のサポートがある場合は、Lenovo ではなく第三者によって提供されます。

いくつかのソフトウェアは、その小売り版 (利用可能である場合) とは異なる場合があり、ユーザー・マ ニュアルまたはすべてのプログラム機能が含まれていない場合があります。

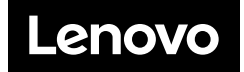